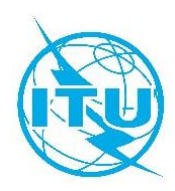

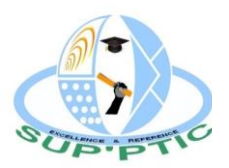

# **Réseau des Centres d'Excellence de l'UIT pour l'Afrique**

## **Ecole Nationale Supérieure des Postes, des Télécommunications et des Technologies de l'Information et de la Communication (SUP'PTIC)**

**Formation en ligne sur la**

# **Stratégie numérique et transformation digitale n30 octobre au 30 Novembre 2020**

# **PRESENTATION DE LA FORMATION**

#### **DESCRIPTION DU COURS**

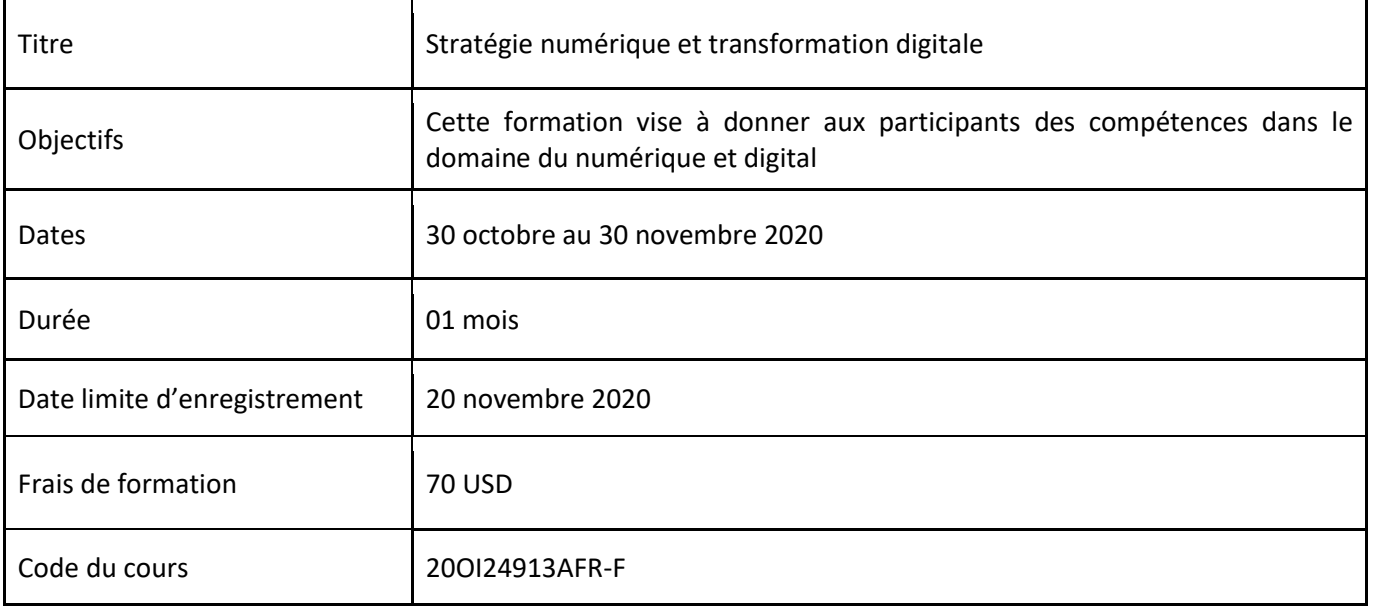

#### **RESULTATS ATTENDUS**

Au terme de cette formation, les auditeurs seront capables de :

- Maîtriser les concepts du numérique et de la transformation digitale ;
- Elaborer une stratégie digitale ;
- Maîtriser les nouveaux métiers du numérique ;
- Capitaliser les technologies digitales pour le développement intégré d'une entreprise ou d'une structure Gouvernementale.

#### **PUBLIC CIBLE**

Cet atelier de formation s'adresse en général aux :

- Personnels du secteur des Télécommunications et des TIC ;
- Entreprises publiques et privées qui veulent améliorer/Booster leur rendement grâce au numérique ;
- Les opérateurs de téléphonie ;
- Les Universités ;
- Ingénieurs du domaine ;
- Etudiants;
- Et toute personne intéressée par le sujet.

#### **FORMATEUR**

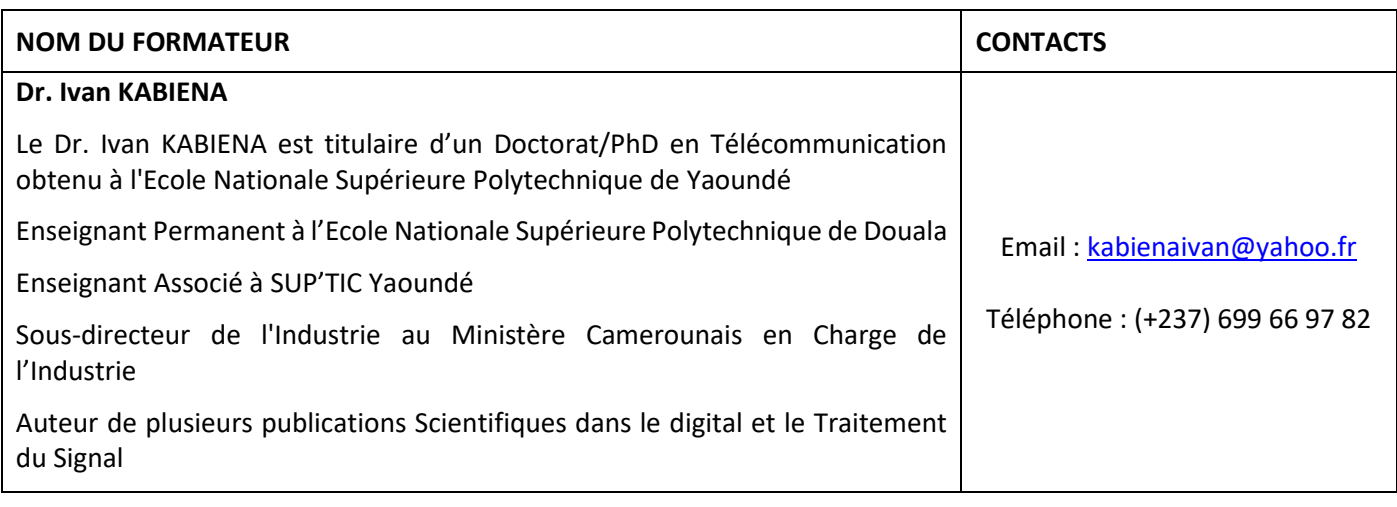

#### **EVALUATION**

Evaluation théorique à travers un questionnaire à choix multiple.

#### **AGENDA**

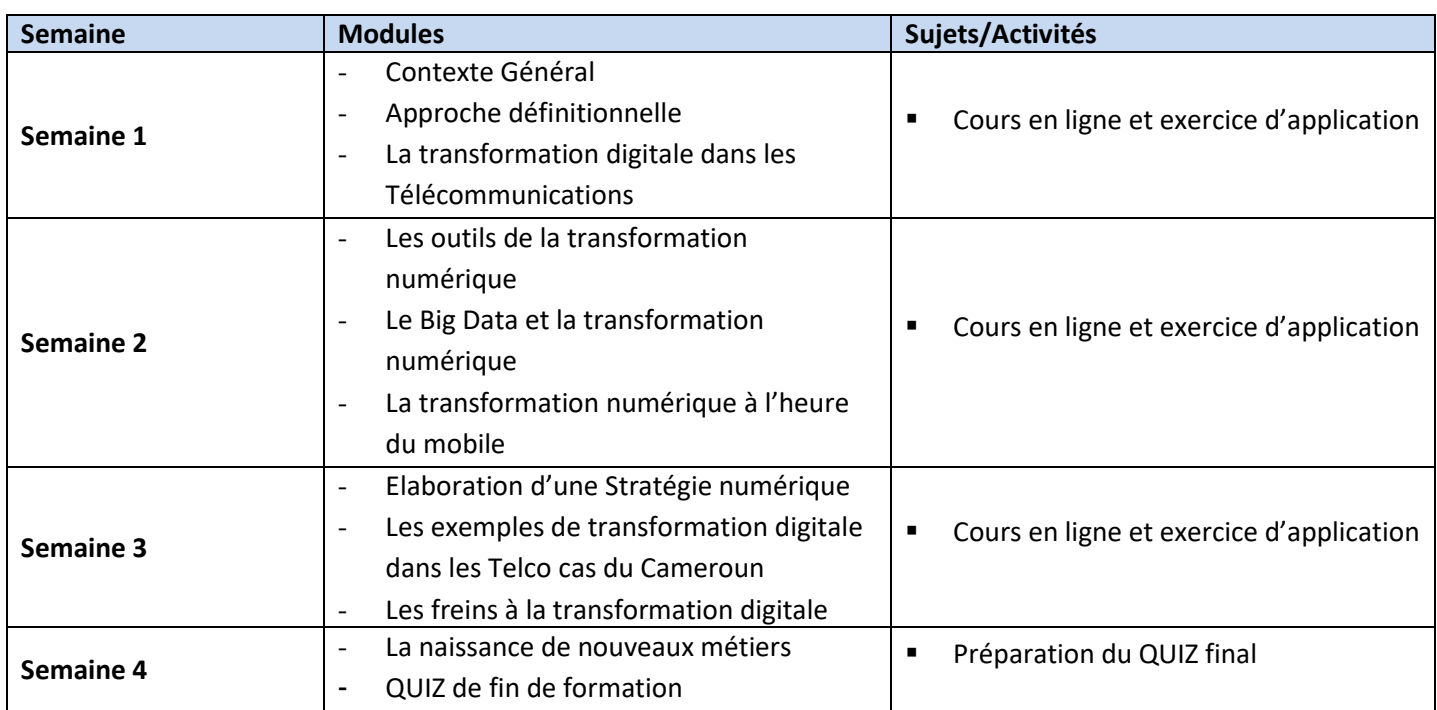

Chaque semaine comporte des cours en ligne via la plateforme de l'UIT (Moodle)/ZOOM /vidéos suivies de questions/réponses qui viennent valider la compréhension des sujets abordées dans chaque séquence par les apprenants. En fin de semaine, un devoir est proposé. Le tout sanctionné par un QUIZ de fin de formation.

#### **COORDINATION DE LA FORMATION**

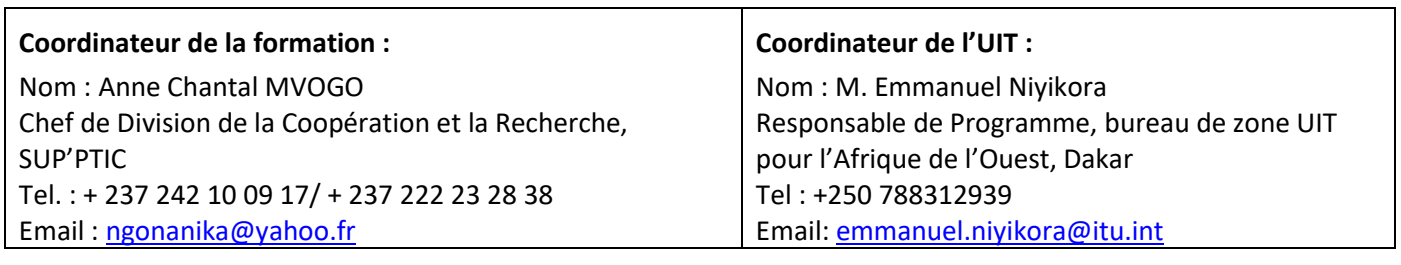

#### **INSCRIPTION ET PAIEMENT**

#### **Inscription sur le portail de l'ITU Académie :**

L'inscription et le paiement doivent se faire en ligne sur le portail web de l'ITU Académie. Afin de pouvoir vous inscrire à un cours vous **devez** au préalable créer un compte sur le portail web d'ITU Académie à l'adresse suivante : <https://academy.itu.int/index.php/user/register>

#### **Inscription à une formation :**

Si vous avez déjà un compte ou que vous créez un nouveau compte, vous pouvez vous inscrire en ligne pour la formation à l'adresse suivante :

<https://academy.itu.int/training-courses/full-catalogue/strategie-numerique-et-transformation-digitale>

Vous pouvez également vous inscrire en trouvant le cours qui vous intéresse dans notre catalogue de formation <https://academy.itu.int/index.php/training-courses/full-catalogue>

#### **Paiement**

## **1. Paiement en ligne**

Les frais de participation à cette formation sont de **70 USD**. Ce montant prend en compte l'inscription, la documentation, la pause-café et le déjeuner. Il est recommandé de procéder au paiement via le système de paiement en ligne en utilisant le même lien que celui de l'inscription en ligne :

<https://academy.itu.int/training-courses/full-catalogue/strategie-numerique-et-transformation-digitale>

## 2. **Paiement par virement bancaire**

Lorsqu'il n'est pas possible d'effectuer un paiement via le système en ligne, sélectionnez l'option de paiement hors ligne ''offline'' pour générer une facture en utilisant le même lien que ci-dessus. Téléchargez la facture pour effectuer un virement sur le compte bancaire de l'UIT indiqué ci-dessous. Envoyez ensuite la preuve de paiement / la copie du bordereau de virement et la copie de la facture à [Hcbmail@itu.int](mailto:Hcbmail@itu.int)et mettre en copie le coordinateur du cours. **Tous les frais de transaction bancaire doivent être à la charge du payeur**. **Si les documents ci-dessus ne sont pas soumis, le candidat pourrait ne pas être inscrit à la formation**.

#### **3. Paiement par groupe**

Si vous souhaitez payer pour plus d'un participant par virement bancaire et que vous avez besoin d'une facture pour tous, créez un compte comme **contact institutionnel.** Les contacts institutionnels sont des utilisateurs qui représentent une organisation. Tout étudiant peut demander à être un contact institutionnel ou à appartenir à une organisation existante.

Pour ce faire, accédez à la page de votre profil en cliquant sur le bouton **"My account"** dans le menu de l'utilisateur. Au bas de cette page, vous devriez voir deux boutons :

- a. Si vous souhaitez **devenir un contact institutionnel**, cliquez sur le bouton "**Apply to be an Institutional Contact"**. Cela vous redirigera vers un petit formulaire qui vous demandera le nom de l'organisation. Une fois que vous avez renseigné le nom de l'organisation que vous souhaitez représenter, cliquez sur **"continue",** une demande est alors créée. Un responsable de l'Académie de l'UIT examinera manuellement cette demande et l'acceptera ou la refusera en conséquence.
- b. Si vous souhaitez **appartenir à une organisation existante**, cliquez sur le bouton **"Request to belong to an Institutional Contact"**. Cela vous redirigera vers un petit formulaire qui vous demandera de sélectionner l'organisation à laquelle vous souhaitez appartenir à partir d'une liste d'organisations. Après avoir sélectionné la bonne organisation et cliqué sur **"continue"**, une demande sera créée. Le contact institutionnel qui représente cette organisation acceptera ou refusera manuellement votre demande d'adhésion à l'organisation.

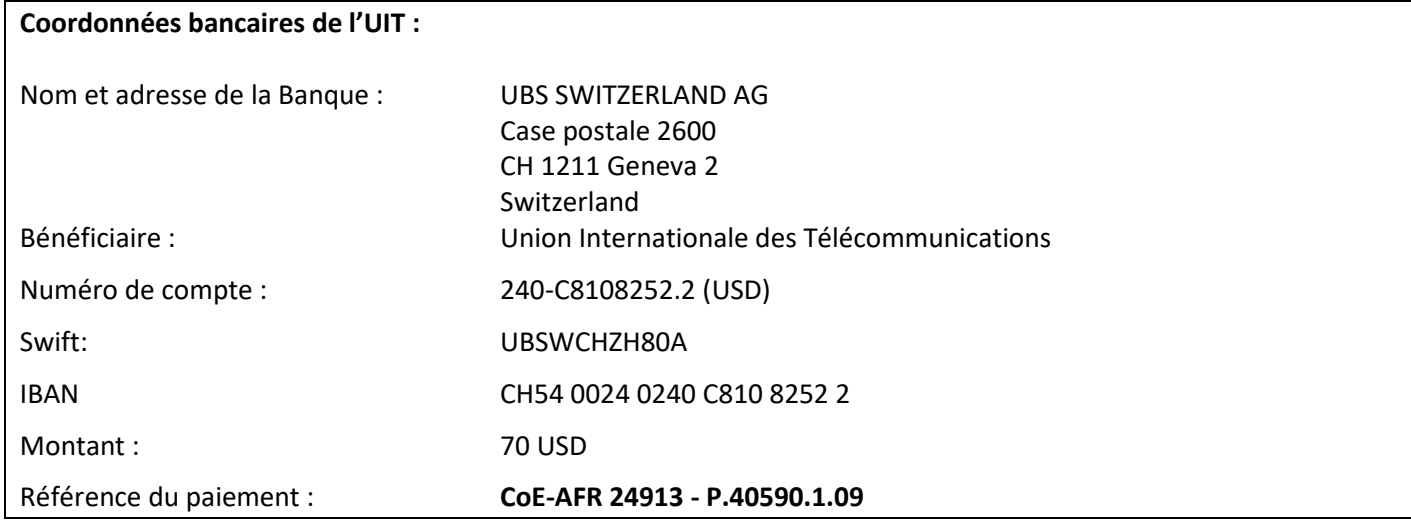

#### **4. Autres méthodes de paiement**

Si pour des raisons de régulations nationales il y a des restrictions ne permettant pas d'utiliser les options de paiement 1 et 2 ci-dessus, veuillez contacter le coordinateur de l'UIT pour plus d'assistance.